وزارة التعليم العالي و البحث العلمي دائرة البحث و التطوير قسم الدراسات العليا موقع التقديم للدراسات العليا في الجامعات العراقية للعام الدراسي ٢٠٠٥-٢٠١٦م

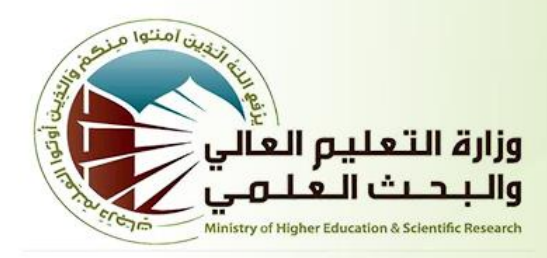

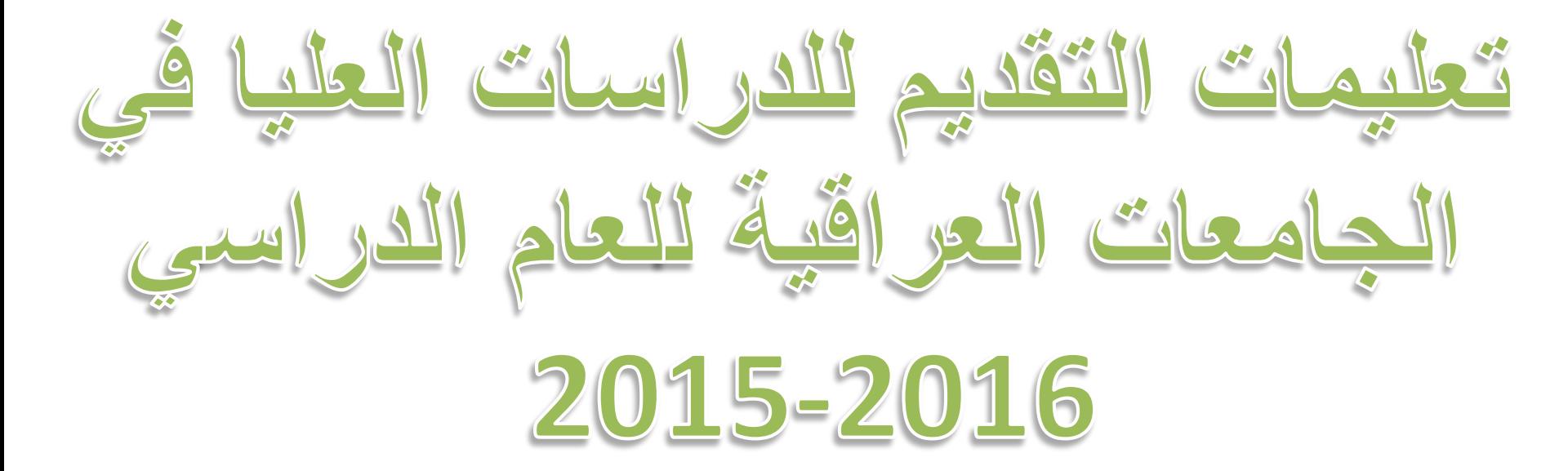

وزارة التعليم العالى و البحث العلمي دائرة البحث و التطوير قسم الدراسات العليا موقع التقديم للدراسات العليا في الجامعات العراقية للعام الدراسي ٢٠٠٥-٢٠٠٢م

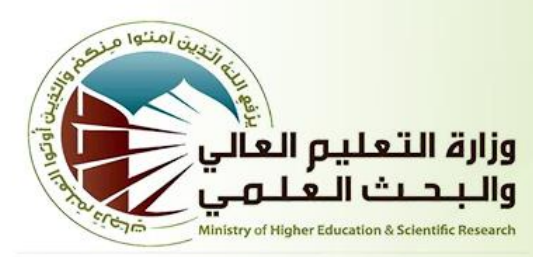

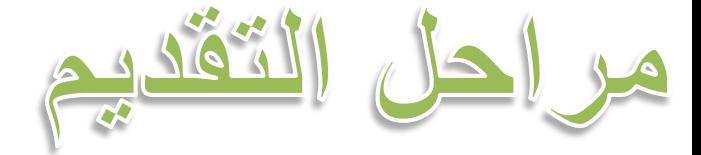

# اوال- التسجيل في الموقع net.agsiu.hs ثانيا- االمتحان التنافسي ثالثا- امتحاني الحاسوب واللغة االنكليزية رابعا- فرز النتائج والترتيب حسب المعدل التنافسي

وزارة التعليم العالي و البحث العلمي<br>دائرة البحث و التطوير قسم الدراسات العليا موقع التقديم للدراسات العليا في الجامعات العراقية للعام الدراسي ١٠١٥-٢٠١٦م

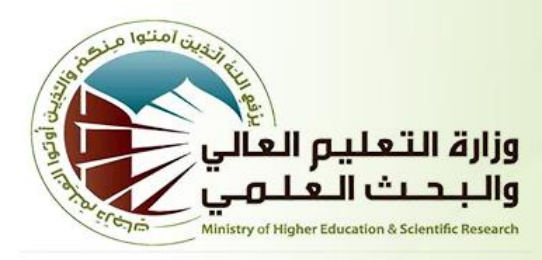

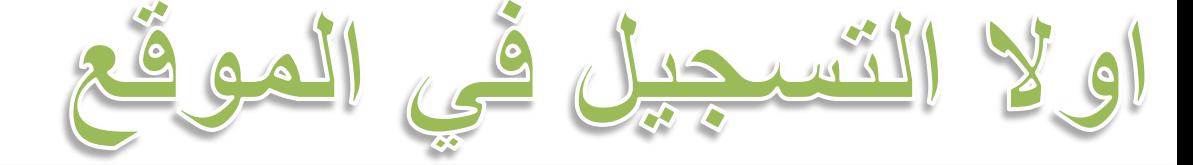

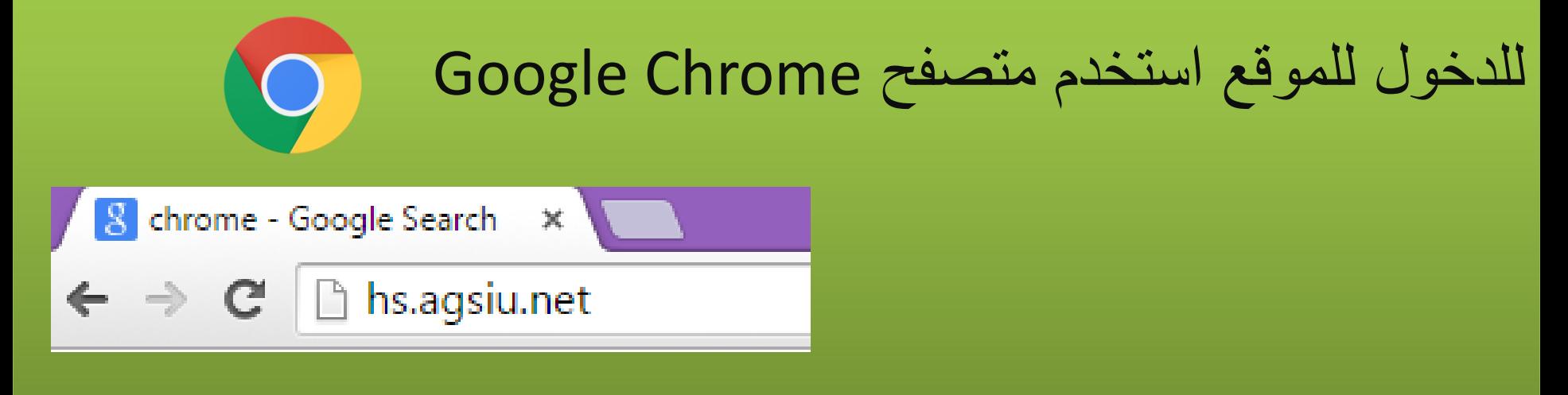

وزارة التعليم العالي و البحث العلمي<br>دائرة البحث و التطوير قسم الدراسات العلّيا<br>موقع التقديم للدراسات العليا في الجامعات العراقية

للعام الدراسي ٢٠١٥-٢٠١٦م

ثم اضغط على امر

االستمرار اسفل الصحفة

النك ستكون مسؤول عن

•امأل استمارتك بنفسك

المعلومات المدخلة

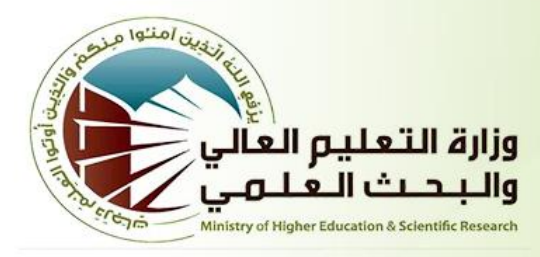

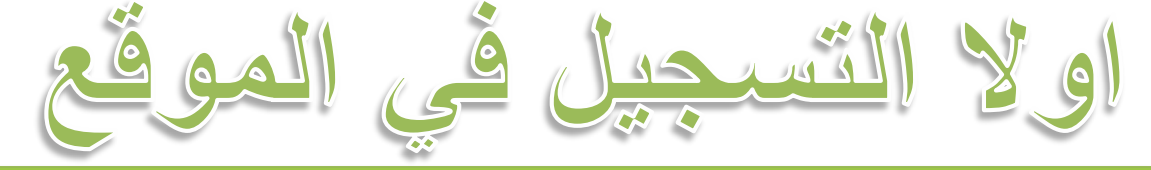

## سوف تجد ضوابط القبول في الصفحة الرئيسية للموقع اقرأ الضوابط بعناية

وزارة التعليم العالي و البحث العلمي<br>دائرة البحث و التطوير دسره سبحت و استوير<br>قسم الدراسات العليا<br>موقع التقديم للدراسات العليا في الجامعات العراقية للعام الدراسي ٢٠١٥-٢٠١٦م

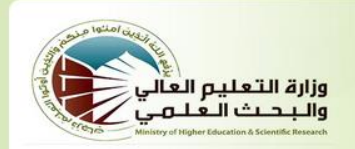

للدخول الى صفحة ادارة النظام اضغط هنا

أولاً : الشروط العامة للتقديم والقبول :

1- أن لا يقل معدل المتقدم لدراسة الماجستير أو ما يعادلها عن (66%) ويستثنى من ذلك الربع الاول بالنسبة للأختصاصات الطبية والهندسية

2- أن لا يقل معدل المتقدم لدراسة الدكتوراه عن (70%).

3- أن لا يزيد عمر المتقدم لدراسة الماجستير أو ما يعادلها عن (45) سنة (يسمح لمواليد 82/6/06 فما فوق بالتقديم بالنسبة للموظفيين) ، و(50) سنة للمتقدم لدراسة الدكتوراه ( يسمح لمواليد 1965/6/28 فما فوق بالتقديم بالنسبة للموظفين) ،ويكون احتساب العمر على اساس السنة والشهر ويوم تولد المتقدم ولغاية بدء التقديم للدراسات العليا فى 015/6/28.

لقد قرأت الضوابط وارغب بالاستمرار

وزارة التعليم العالى و البحث العلمي دائرة البحث و التطوير قسم الدراسات العليا موقع التقديم للدراسات العليا في الجامعات العراقية للعام الدراسي ٢٠١٥-٢٠١٦م

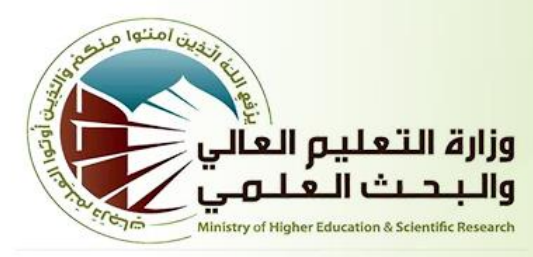

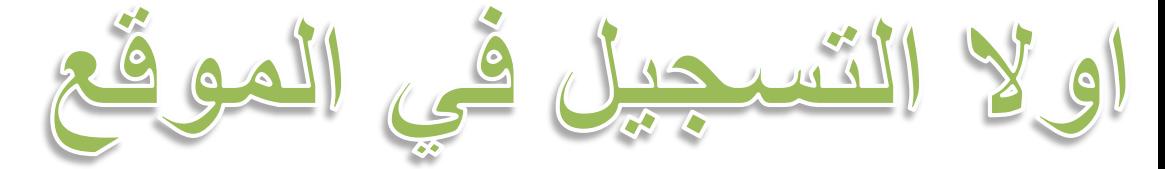

يجب ان تنشئ حساب في الموقع لغرض التقديم

اولا - معلومات الحساب وتسجيل الدخول

ارغب بـ

○ انشاء حساب جديد

© تسجيل دخول بحسابي

َ تفعیل حساب

يتطلب انشاء حساب جديد معلومات االسم واالتصال احرص على ادخالها بشكل صحيح اذا حدث خطأ في االسم سوف يلغى الترشيح عند عملية التدقيق الحقا يجب ان يكون لكل متقدم بريد الكتروني لغرض تفعيل الحساب

وزارة التعليم العالي و البحث العلمي<br>دائرة البحث و التطوير<br>قسم الدراسات العليا<br>موقع التقديم للدراسات العليا في الجامعات العراقية

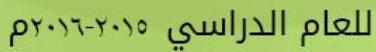

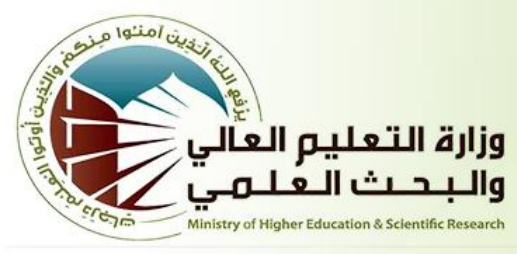

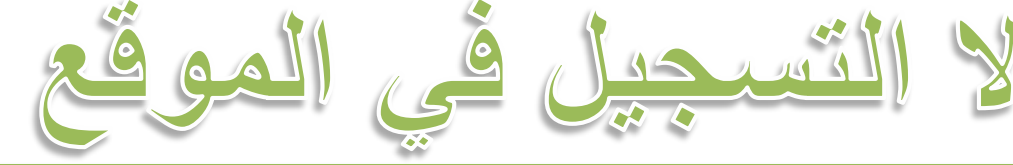

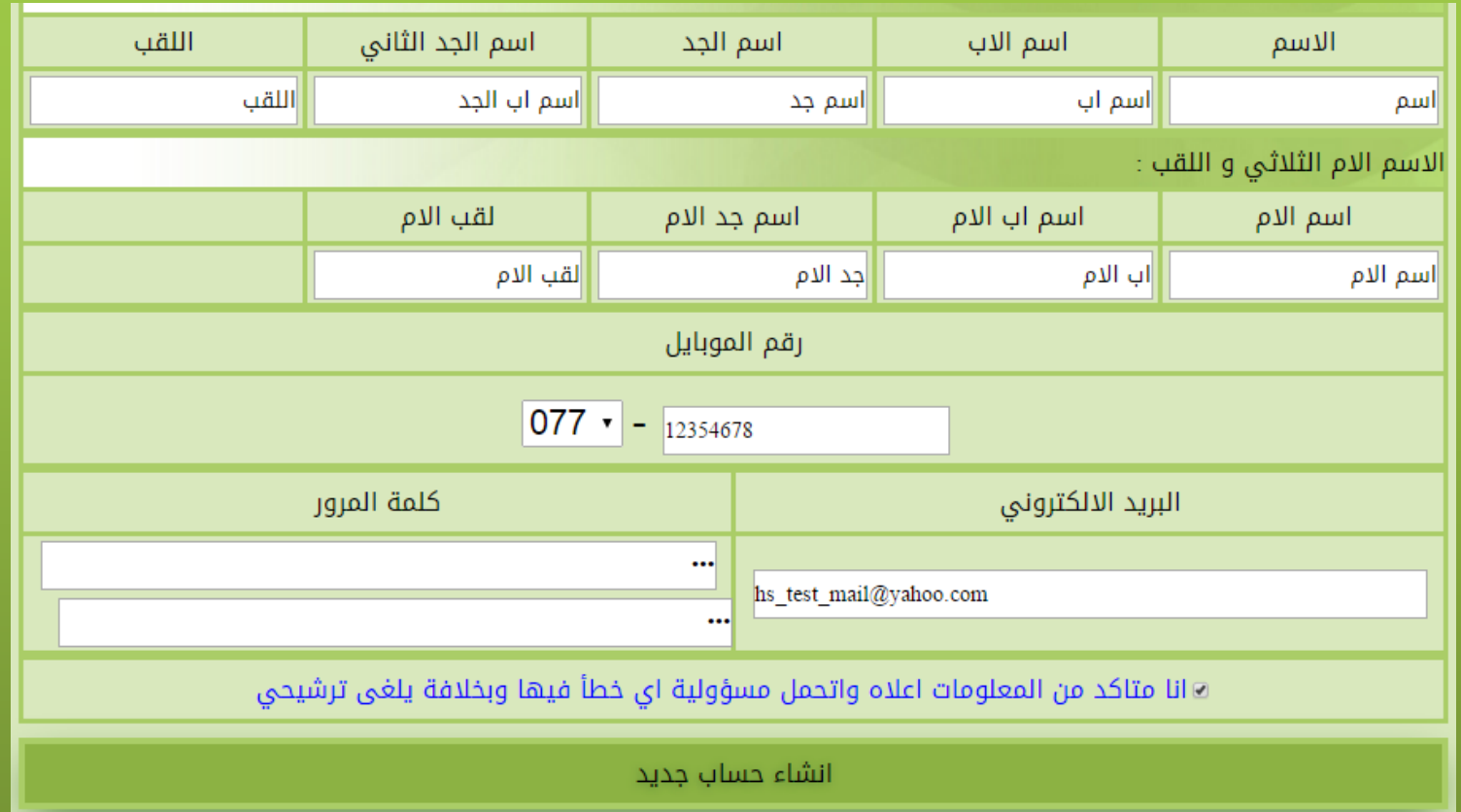

وزارة التعليم العالي و البحث العلمي دائرة البحث و التطوير قسم الدراسات العليا موقع التقديم للدراسات العليا في الجامعات العراقية للعام الدراسي ٢٠٠٥-٢٠١٢م

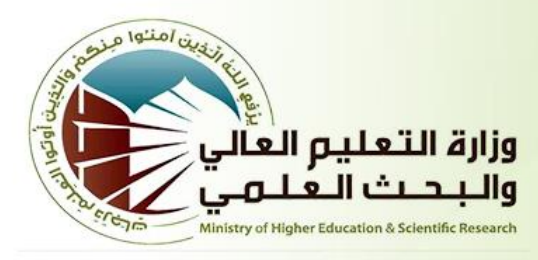

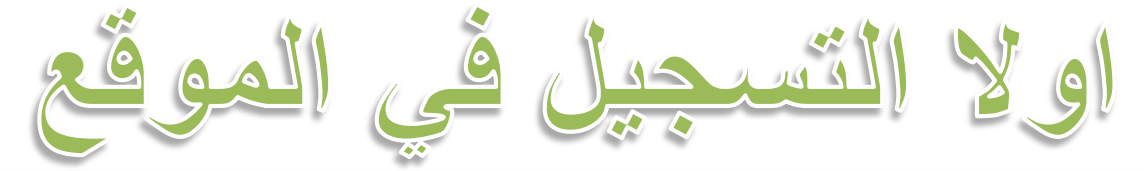

الرسائل المزعجة

بعد التاكد من ادخال البيانات بشكل صحيح والضغط على امر انشاء حساب جديد سوف يتم عرض الرسالة التالية تم ارسال كود التفعيل الى بريدك الالكتروني بعد ذلك يجب تفعيل الحساب بالدخول الى البريد OK واستيراد رقم التفعيلمح إنشاء اليوم  $\lambda$ الوارد (1) رسالة تاكيد iraq.high.study@gm: ● مسودات صندوق الصادر

وزارة التعليم العالى و البحث العلمى دائرة البحث و التطوير قسم الدراسات العليا موقع التقديم للدراسات العليا في الجامعات العراقية للعام الدراسي ٢٠٠٥-٢٠١٢م

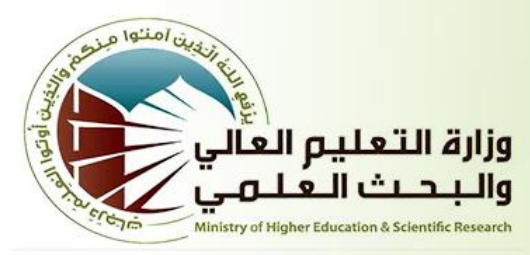

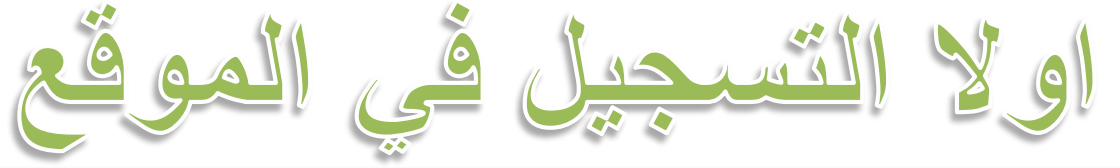

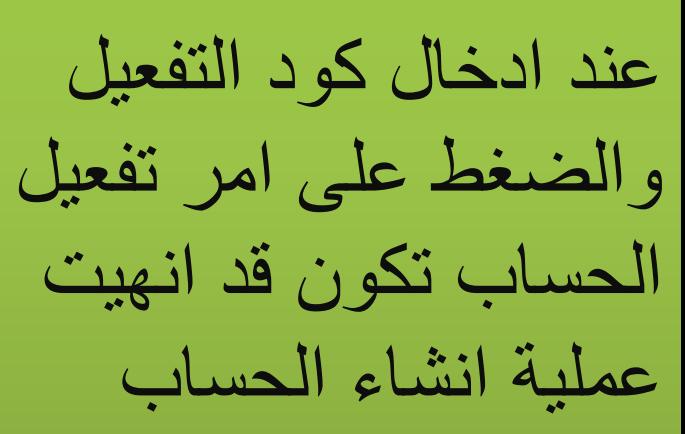

#### $\leftarrow$   $\rightarrow$   $\rightarrow$ دذف التآنقل √ ■ <mark>⊗</mark> الرسائل المزعجة × ••• المزيد ×

● رسالة تاكيد

iraq.high.study@gmail.com hs\_test\_mail@yahoo.com [J]

تحية طيبة لاكمال عملية التسجيل الرجاء ادخال الكود التالي في مكان التفعيل بالموقع الالكتروني 14340

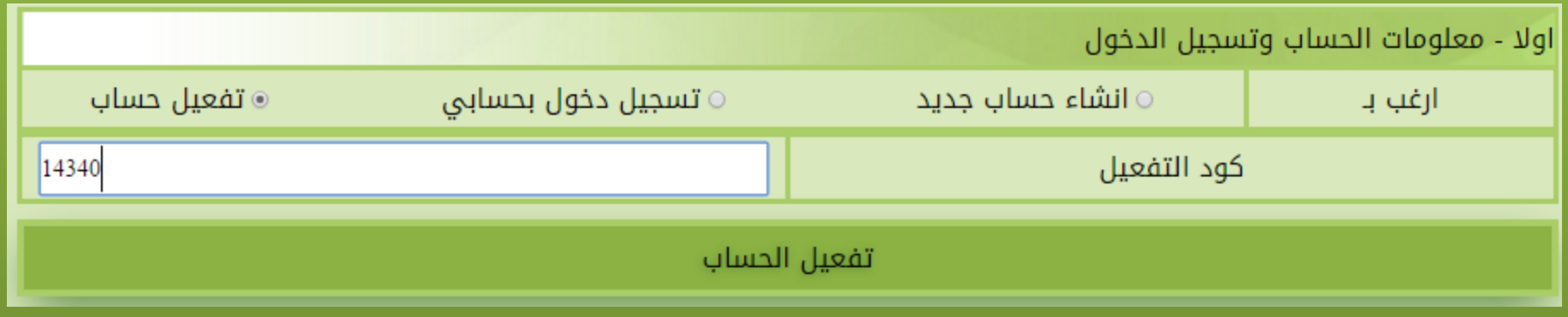

وزارة التعليم العالي و البحث العلمي دائرة البحث و التطوير قسم الدراسات العلّيا ُ موقع التقديم للدراسات العليا في الجامعات العراقية للعام الدراسي ٢٠٠٥-٢٠١٢م

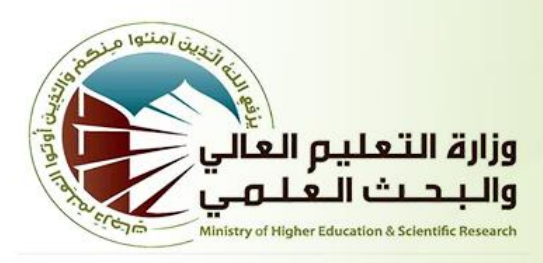

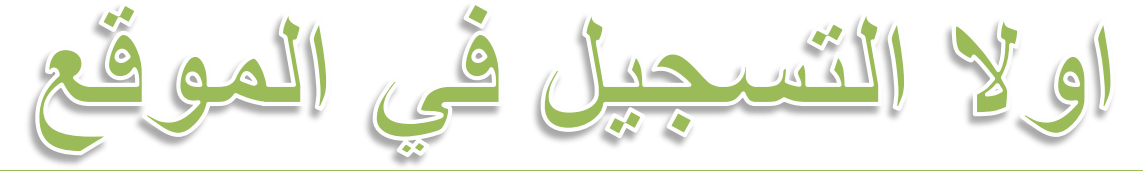

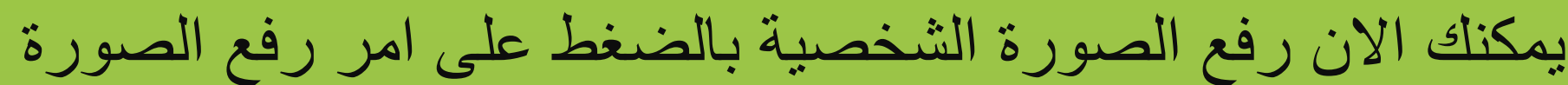

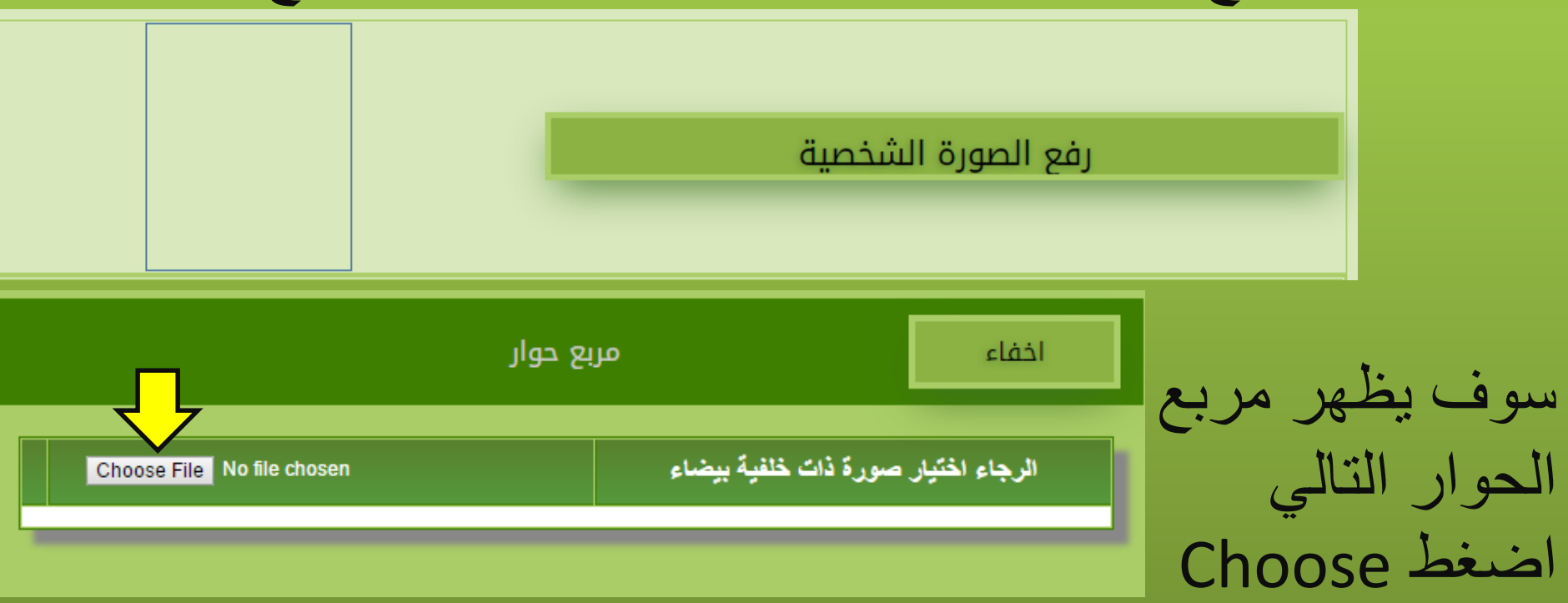

وزارة التعليم العالي و البحث العلمي<br>دائرة البحث و التطوير قسم الدراسات العليا موقع التقديم للدراسات العليا في الجامعات العراقية للعام الدراسي ٢٠٠٥-٢٠١٢م

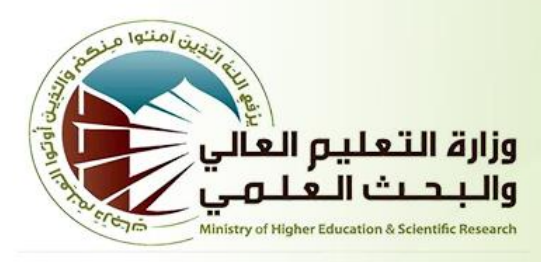

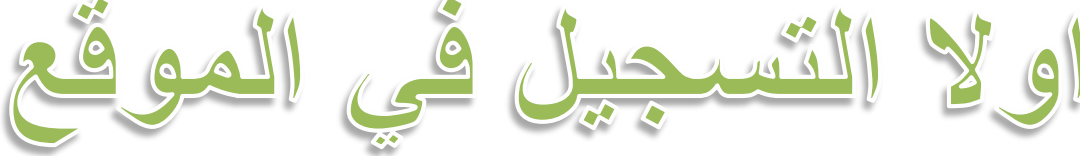

بعد اختيار الصورة يمكنك قصها للجزء المطلوب كما مبين هنا ثم الضغط على امر خزن الصورة

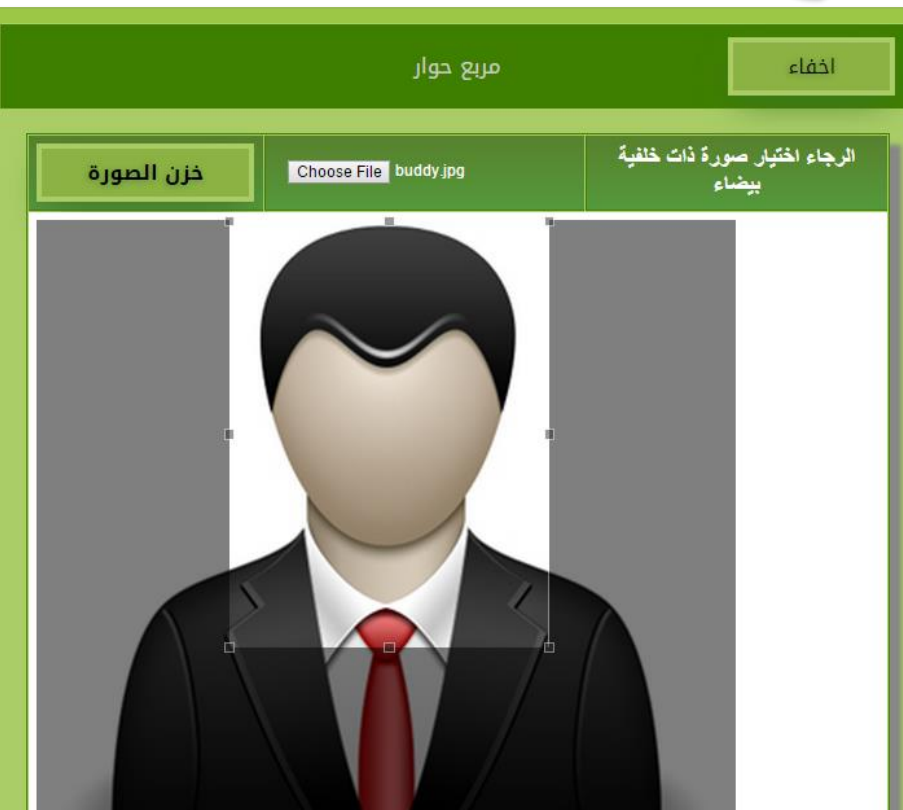

وزارة التعليم العالي و البحث العلمي دائرة البحث و التطوير قسم الدراسات العليا موقع التقديم للدراسات العليا في الجامعات العراقية للعام الدراسي ٢٠٠٥-٢٠١٢م

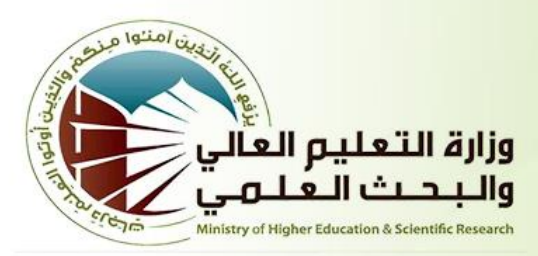

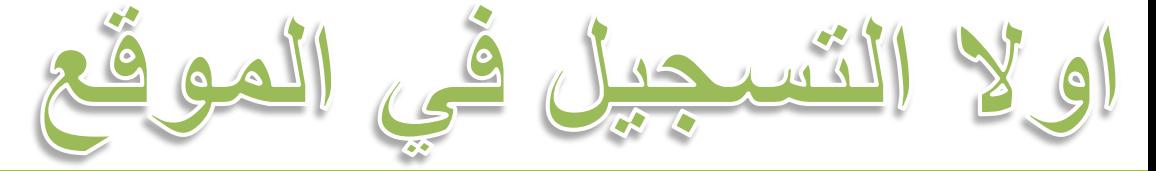

بعد اكمال خزن الصورة الشخصية تاتي مرحلة فرض ضوابط القبول وهي عبارة عن مجموعة من الحقول يجب ان تملأ بشكل صحيح وبخالف ذلك يلغى الترشيح

### رفع الصورة الشخصية

### ثانيا - المعلومات الخاضعة لقوانين القبول اسم اسم اب اسم جد اسم اب الجد اللقب

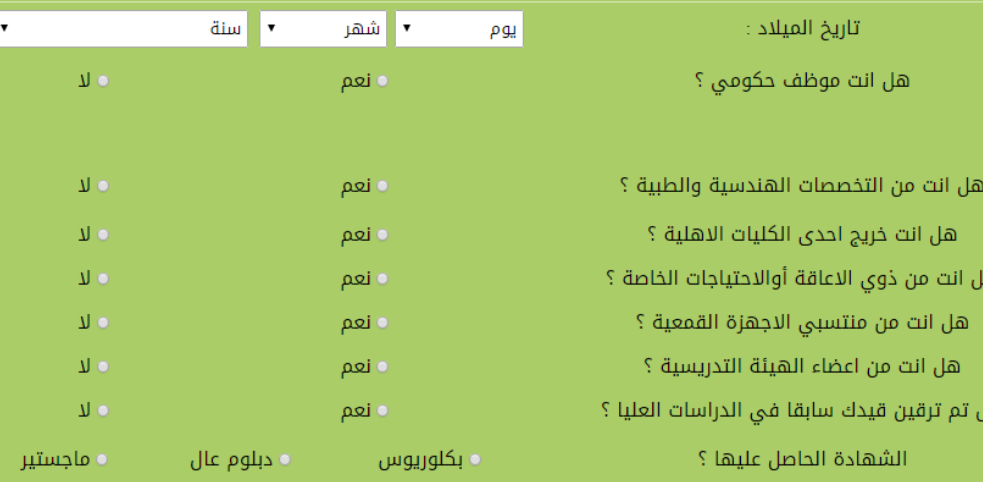

وزارة التعليم العالي و البحث العلمي<br>دائرة البحث و التطوير<br>قسم الدراسات العليا<br>موقع التقديم للدراسات العليا في الجامعات العراقية

للعام الدراسي ٢٠١٥-٢٠١٢م

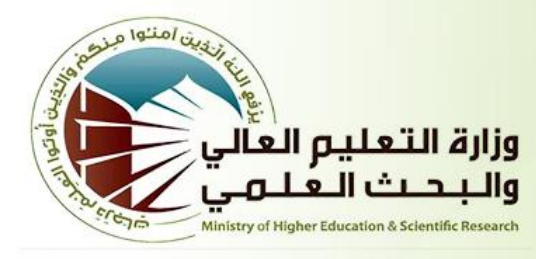

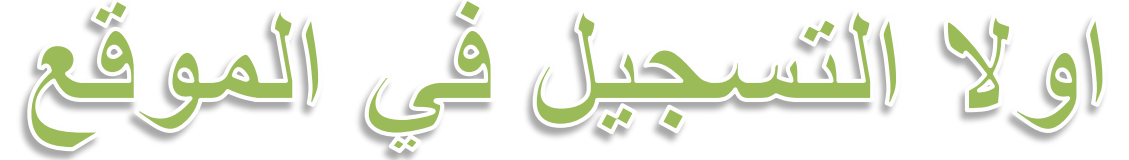

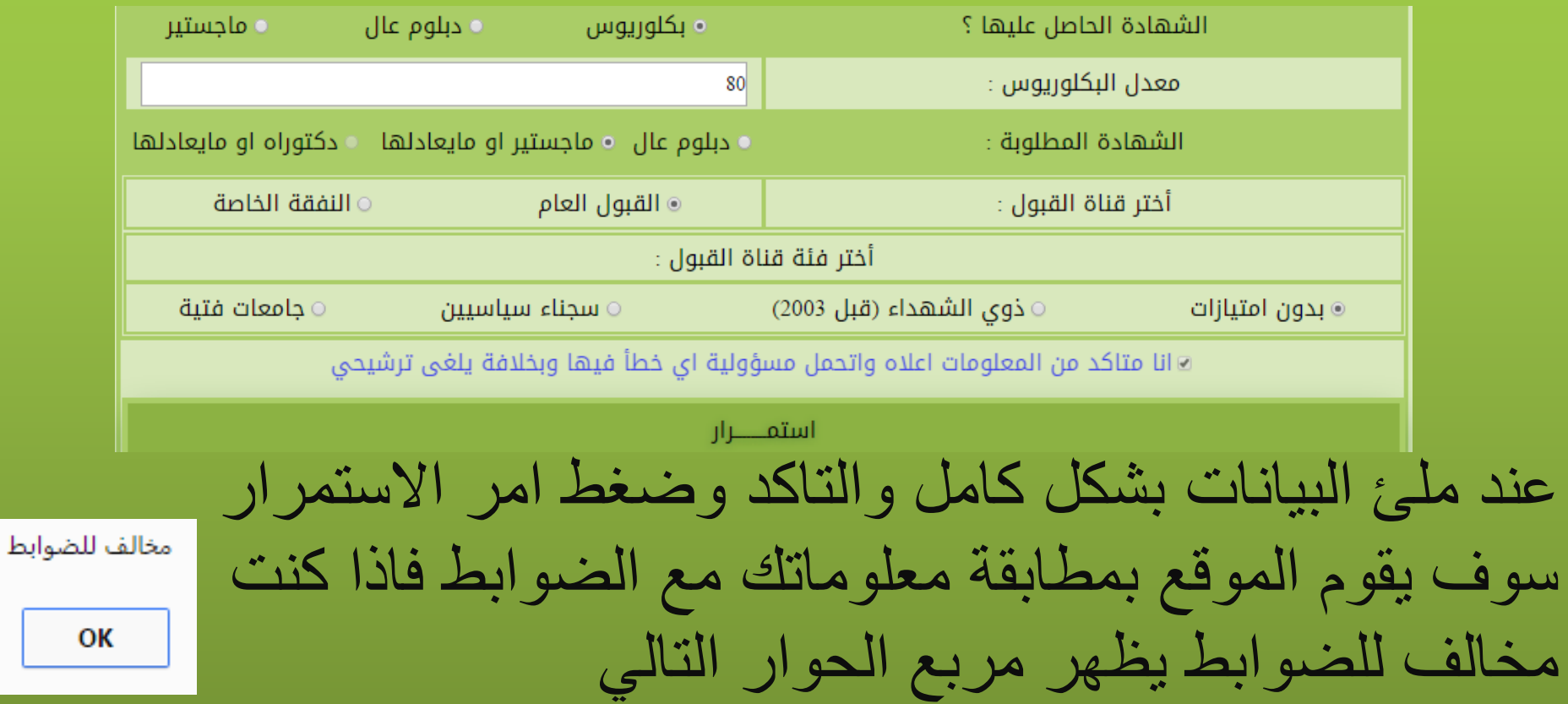

وزارة التعليم العالي و البحث العلمي دائرة البحث و التطوير قسم الدراسات العليا موقع التقديم للدراسات العليا في الجامعات العراقية للعام الدراسي ٢٠٠٥-٢٠١٢م

معلومات السكن

والوظيــــــــــفة

وباقي معلومات

الشهادة الحاصل

عليها

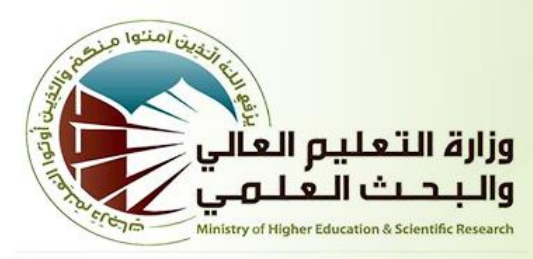

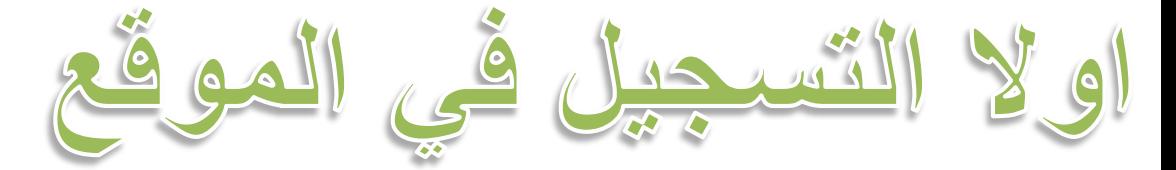

اذا كنت مطابق لضوابط القبول لهذه السنة سوف تظهر الصفحة التالية

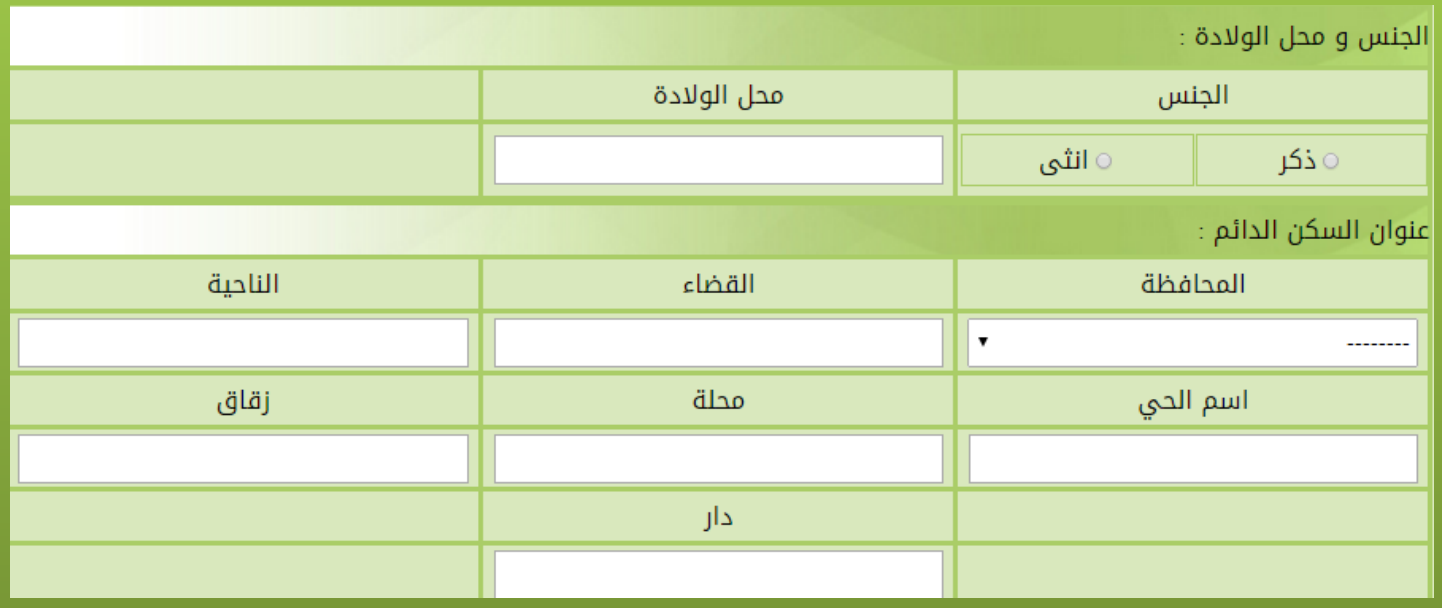

وزارة التعليم العالي و البحث العلمي<br>دائرة البحث و التطوير<br>قسم الدراسات العليا<br>موقع التقديم للدراسات العليا في الجامعات العراقية

للعام الدراسي ٢٠١٥-٢٠١٢م

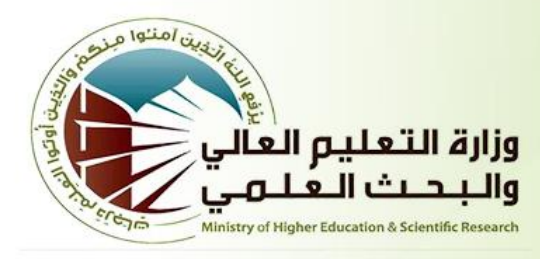

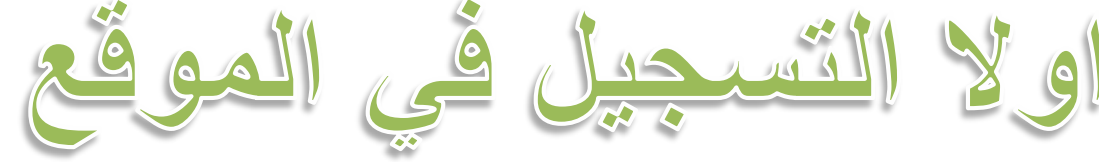

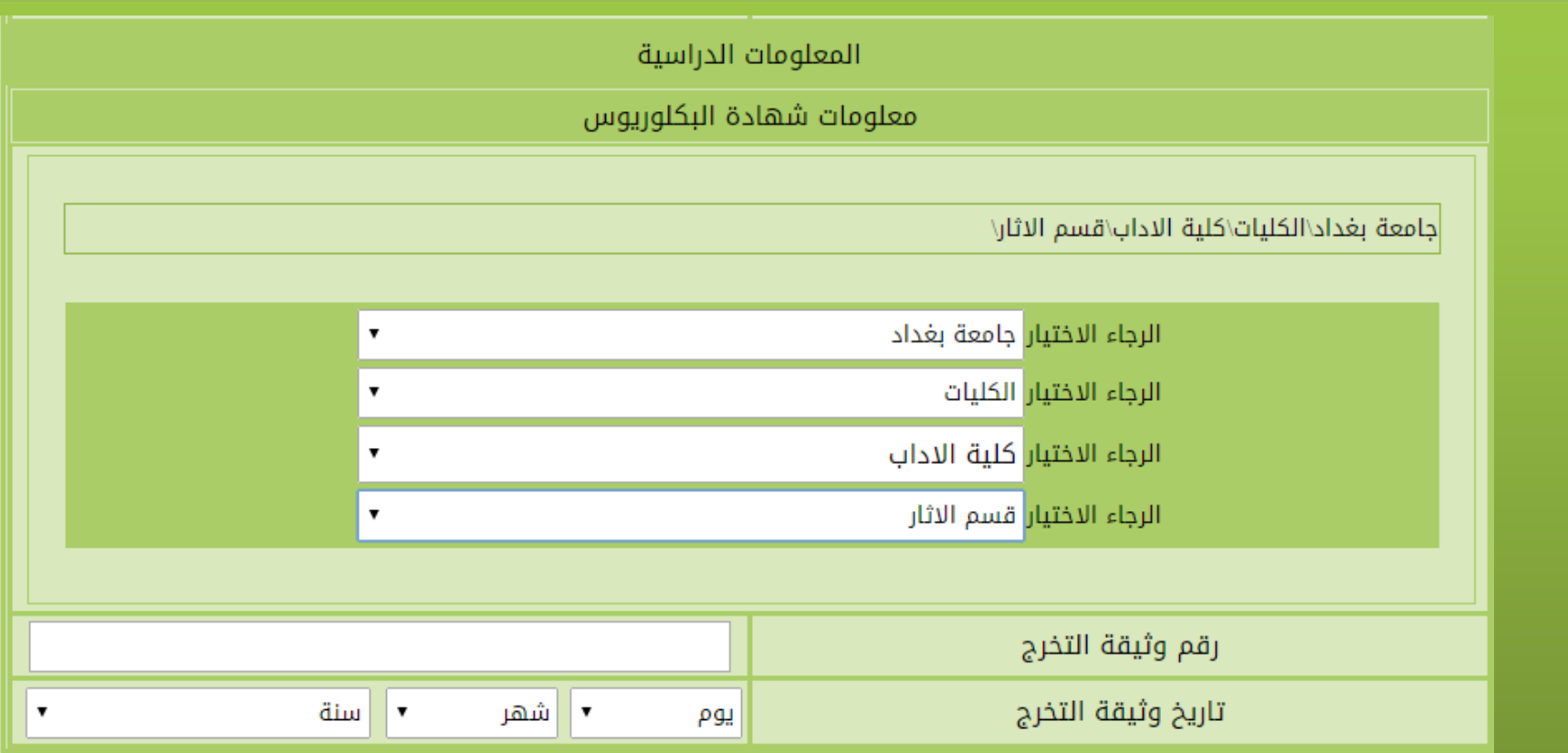

وزارة التعليم العالي و البحث العلمي<br>دائرة البحث و التطوير<br>قسم الدراسات العليا<br>موقع التقديم للدراسات العليا في الجامعات العراقية للعام الدراسي ٢٠١٥-٢٠١٢م

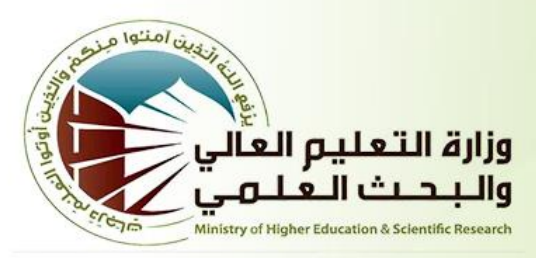

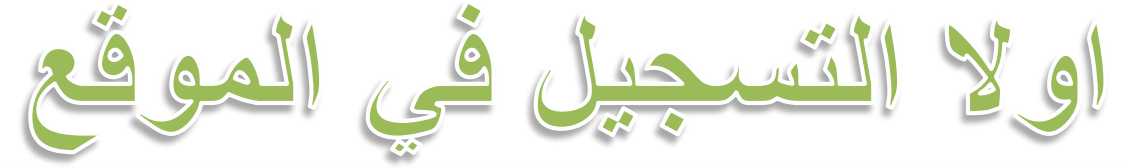

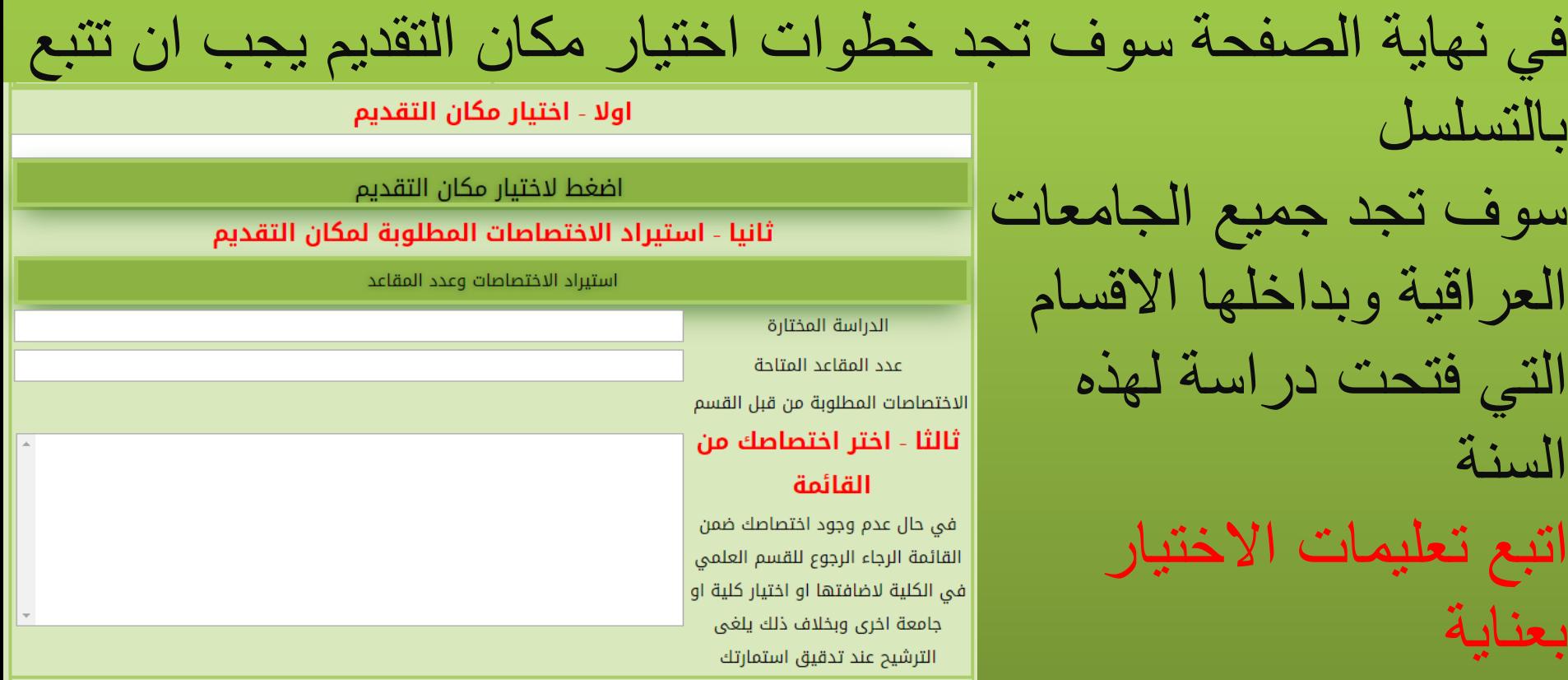

وزارة التعليم العالى و البحث العلمى دائرة البحث و التطوير قسم الدراسات العليا موقع التقديم للدراسات العليا في الجامعات العراقية للعام الدراسي ٢٠٠٥-٢٠١٢م

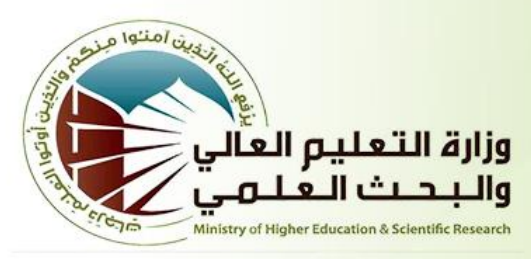

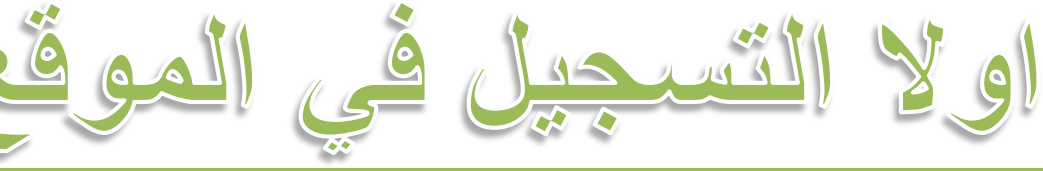

بعد ادخال البيانات بشكل صحيح نجد ان هنلك تاكيدين ومعاينة قبل اكمال االستمارة بشكل نهائي وذلك الن بعد اكمال االستمارة اليمكنك الرجوع او اعادة فتحها لذا يجب ان تكون متاكد من جميع البيانات قبل االكمال

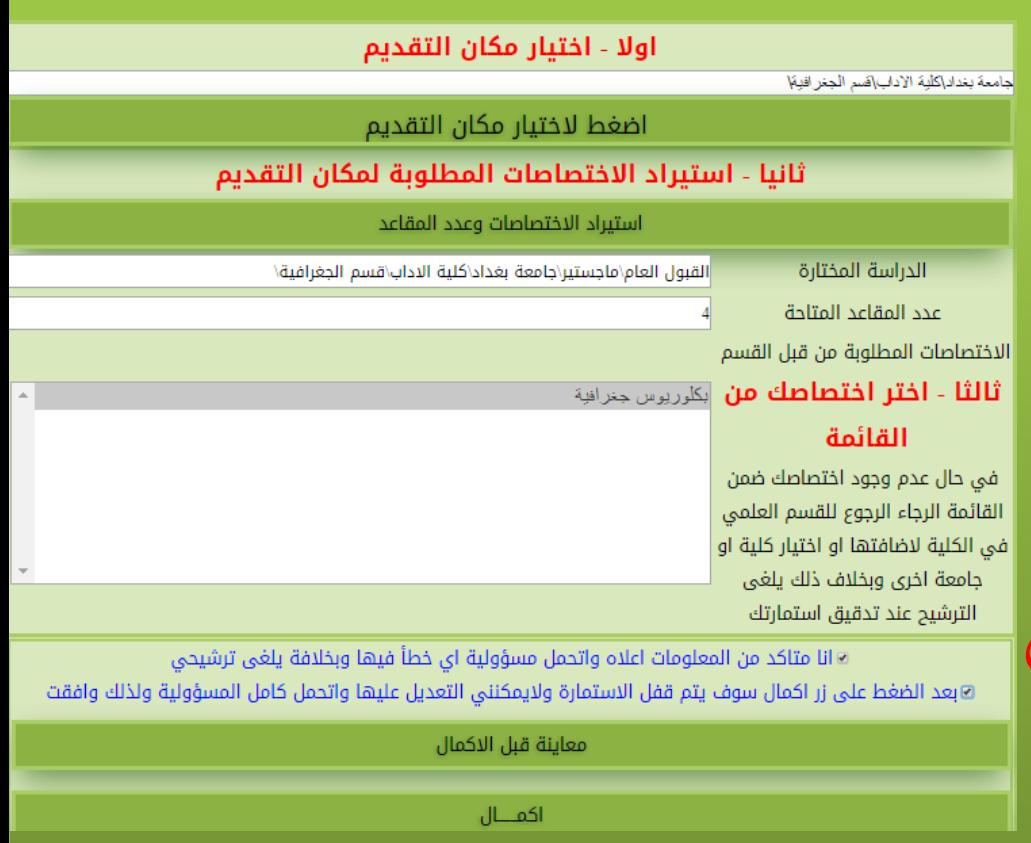

وزارة التعليم العالي و البحث العلمي<br>دائرة البحث و التطوير قسم الدراسات العليا موقع التقديم للدراسات العليا في الجامعات العراقية

للعام الدراسي ١٠١٥-٢٠١٦م

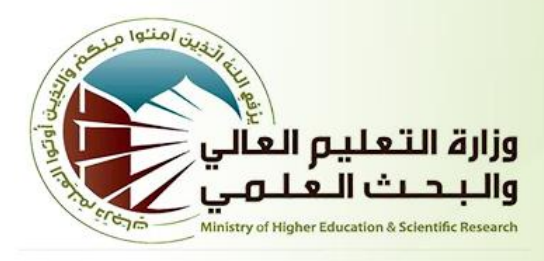

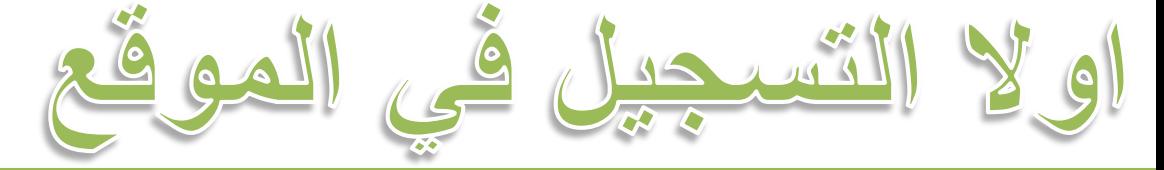

يمكنك معاينة االستمارة قبل االكمال وذلك للتاكد بشكل مطلق من صحة البيانات تظهر المعاينة شكل االستمارة لكن بدون Code QR ولهذا السبب نجد مساحات فارغة فيها

#### اخفاء المعاينة

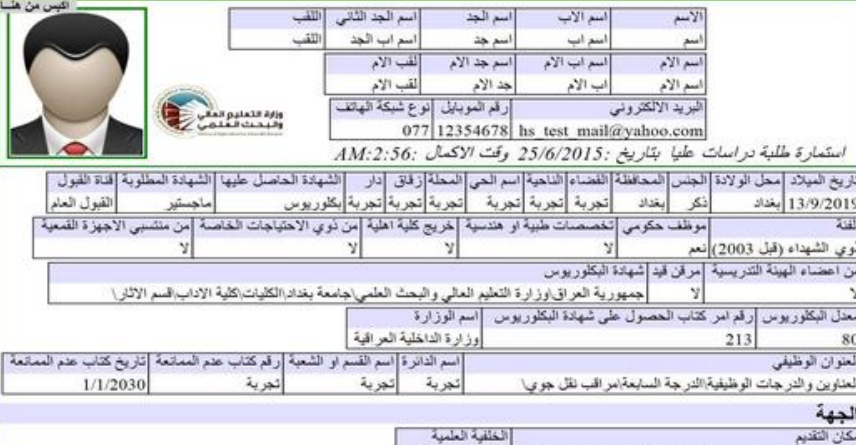

القول العاراماجستير اجامعة بغداد كلية الإداب قسر الجغر افية! [يكلور يوس جغر افية]

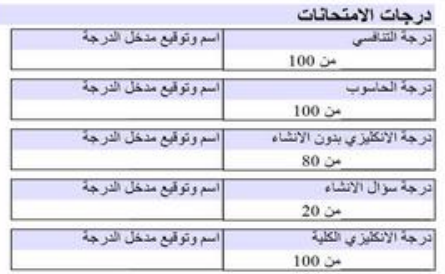

وزارة التعليم العالي و البحث العلمي<br>دائرة البحث و التطوير<br>موقع التقديم للدراسات العليا<br>موقع التقديم للدراسات العليا في الجامعات العراقية

للعام الدراسي ٢٠١٥-٢٠١٦م

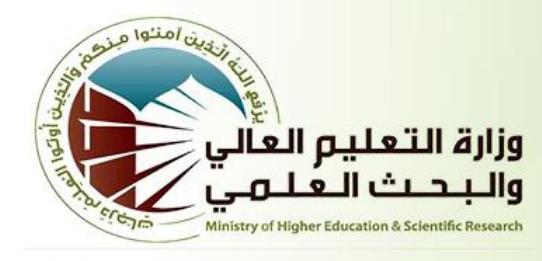

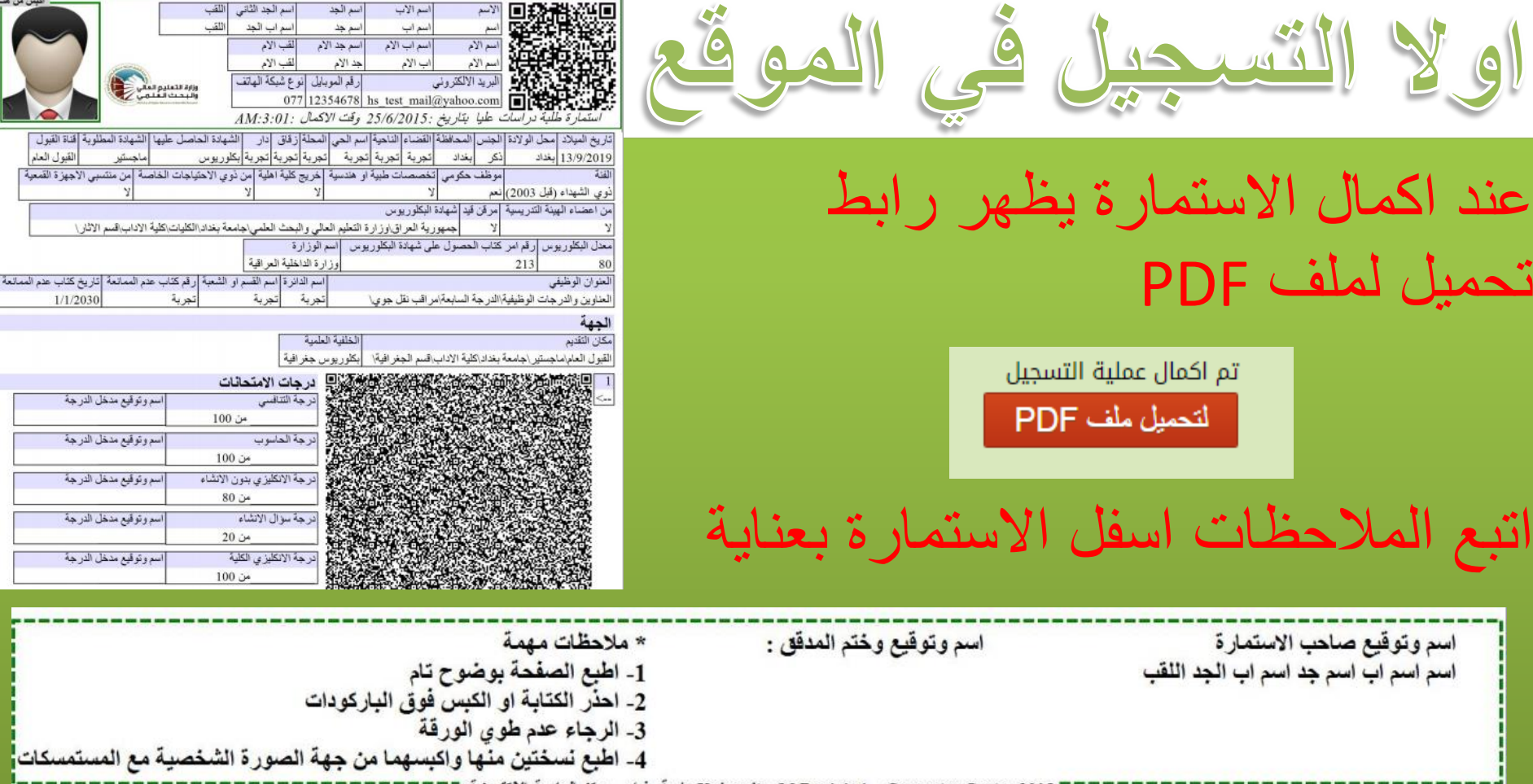

وزارة التعليم العالي و البحث العلمي<br>دائرة البحث و التطوير قسم الدراسات العليا موقع التقديم للدراسات العليا في الجامعات العراقية للعام الدراسي ١٠١٥-٢٠١٦م

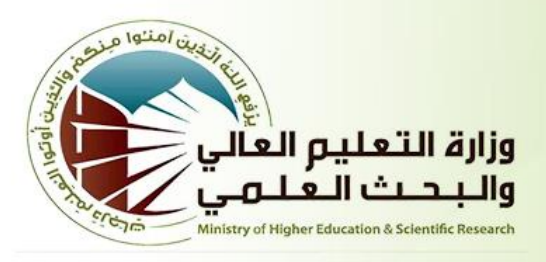

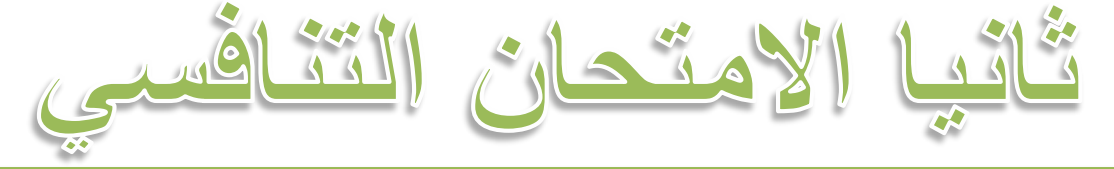

## يتوجه المقدمين الداء االمتحان التنافسي الذي سوف يكون الحد الفاصل

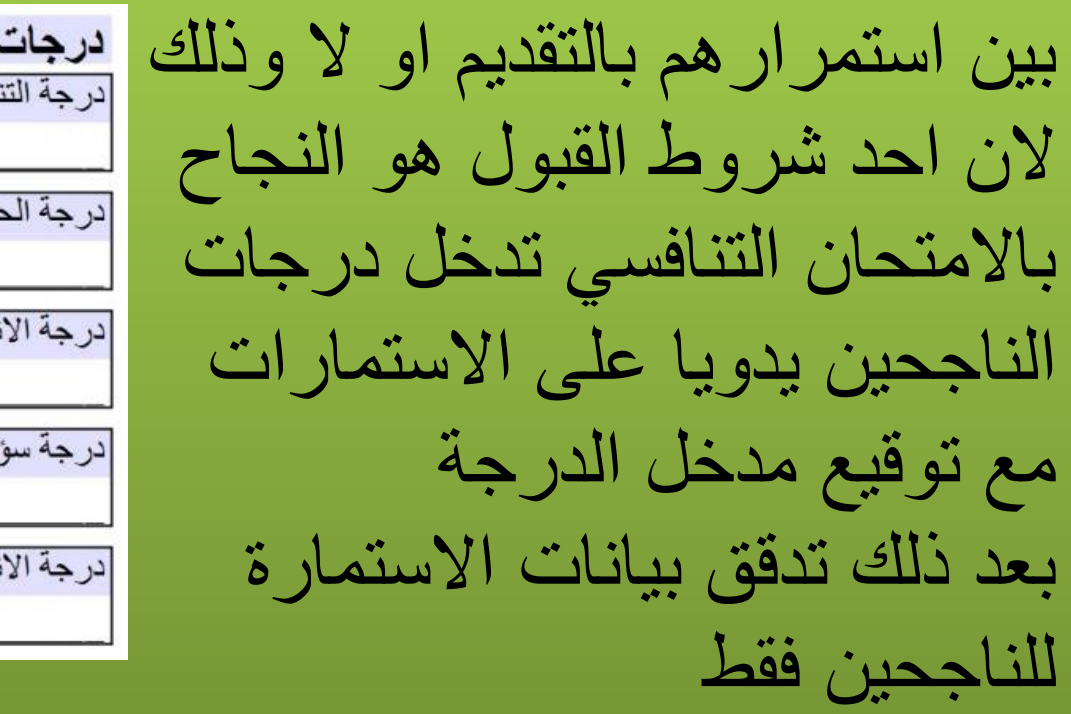

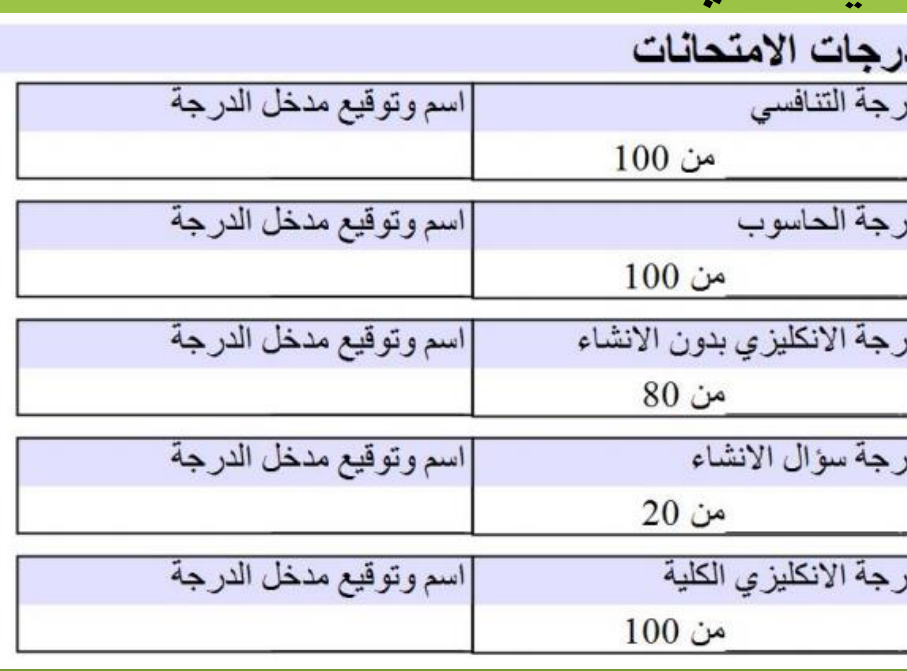

وزارة التعليم العالي و البحث العلمي دائرة البحث و التطوير قسم الدراسات العليا موقع التقديم للدراسات العليا في الجامعات العراقية

للعام الدراسي ٢٠٠٥-٢٠٠٢م

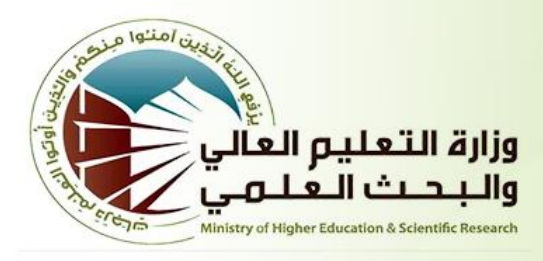

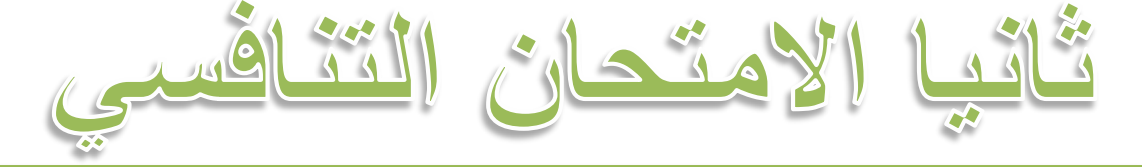

### اذا تبين اي خطا في بيانات االستمارة عند التدقيق يلغى الترشيح فورا درجات الامتحانات حتى واذا كان المتقدم قد اجتاز االمتحان التنافسي بنجاح

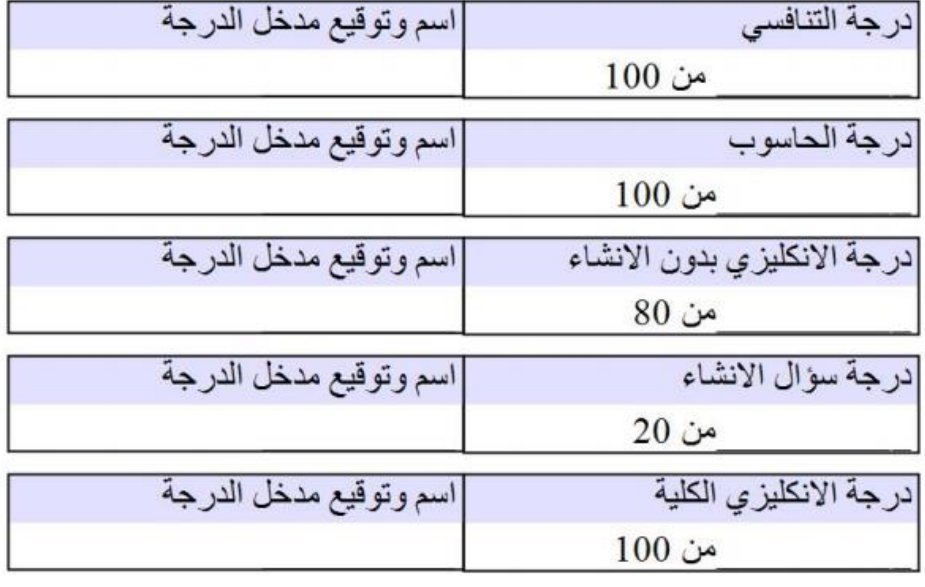

وزارة التعليم العالي و البحث العلمي<br>دائرة البحث و التطوير<br>قسم الدراسات العليا<br>موقع التقديم للدراسات العليا في الجامعات العراقية للعام الدراسي ٢٠١٥-٢٠١٦م

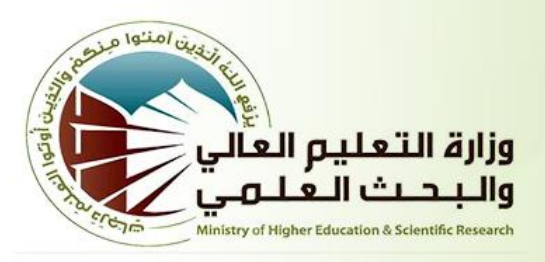

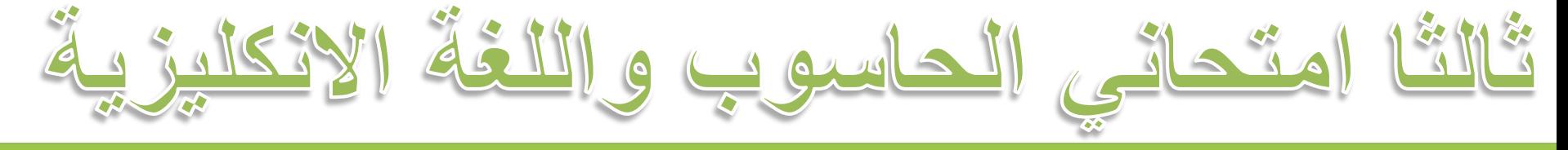

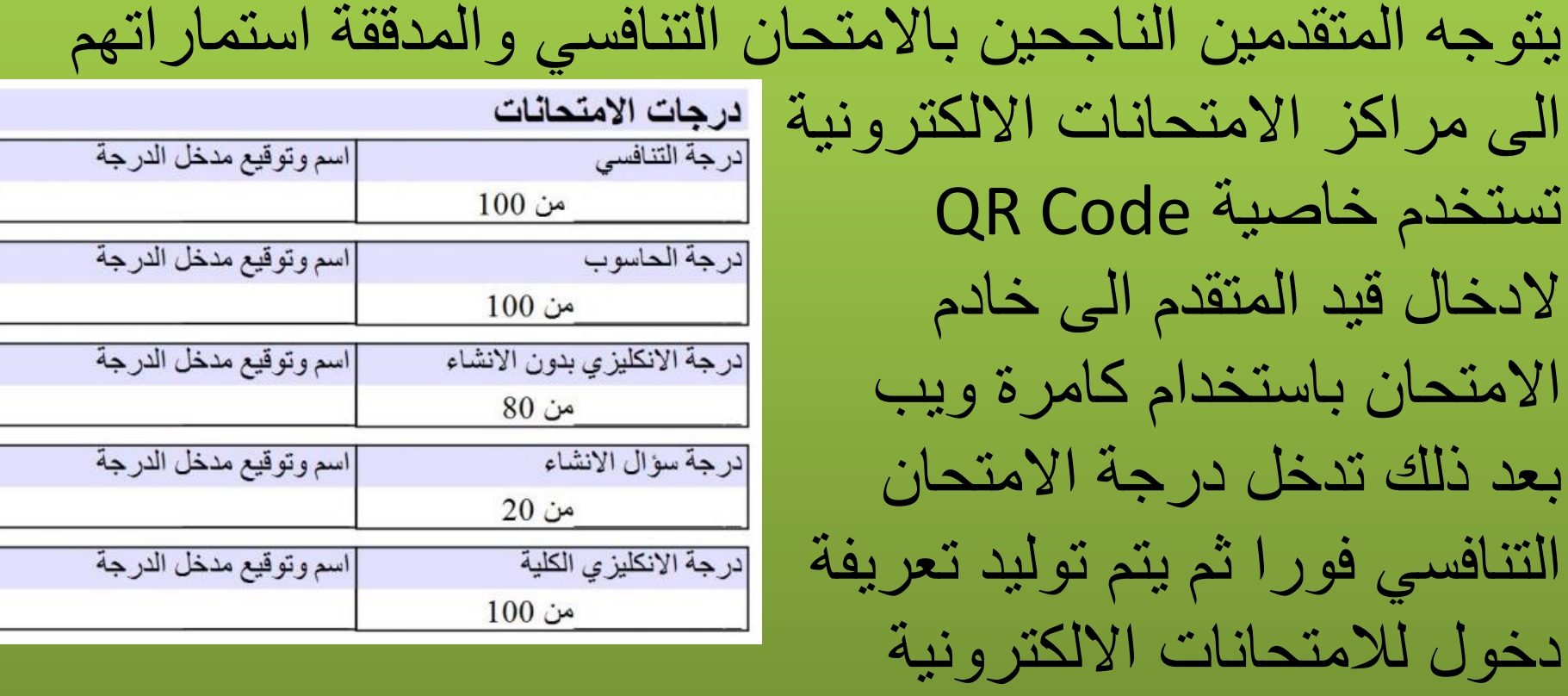

وزارة التعليم العالي و البحث العلمي دائرة البحث و التطوير قسم الدراسات العليا موقع التقديم للدراسات العليا فى الجامعات العراقية للعام الدراسي ٢٠١٥-٢٠١٢م

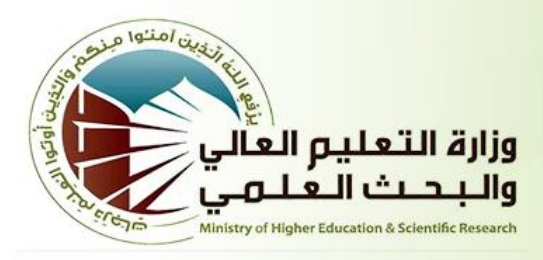

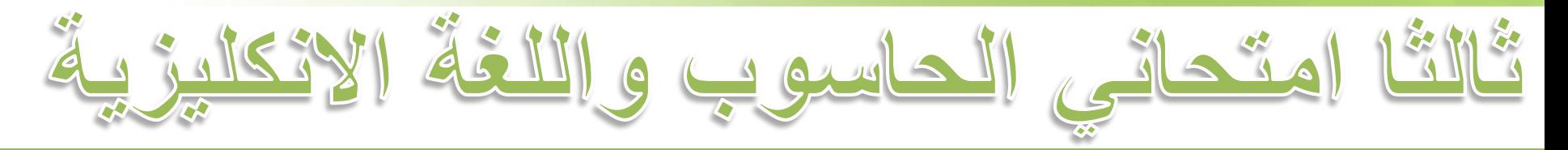

يتم استخدام تعريفة الدخول لبدء االمتحان االلكتروني لمرة واحدة لكل متقدم وبخالف ذلك يجب اصدار تعريفة دخول اخرى في حال انقطاع الكهرباء اثناء االمتحان  $\overline{12551}$  تعريفة الدخول بدءِ الأمتحان

درجة الحاسوب تدخل بشكل تلقائي الى النظام بعد انهاء االمتحان وتسجل على االستمارة من قبل مسؤول القاعة االمتحانية بتوقيعه

وزارة التعليم العالي و البحث العلمي<br>دائرة البحث و التطوير<br>قسم الدراسات العليا<br>موقع التقديم للدراسات العليا في الجامعات العراقية للعام الدراسي ٢٠١٥-٢٠١٦م

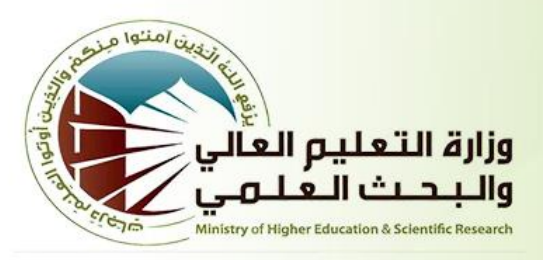

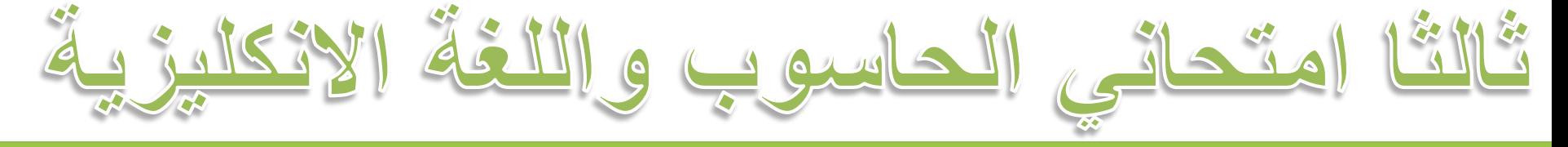

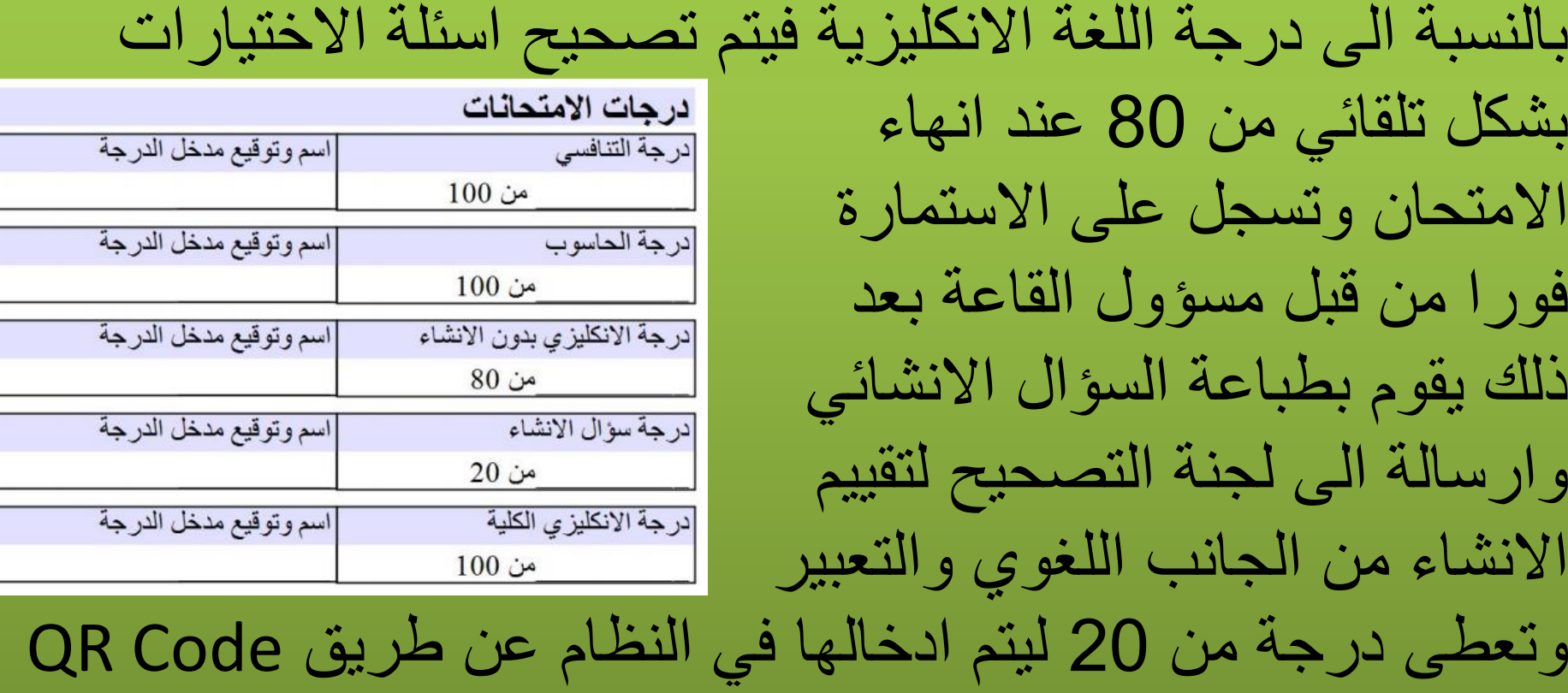